# **Hilfen und Anweisungen für die Skype-Bibelstunden und Anbetungsstunden**

# **Donnerstag 19.55 Wortbetrachtung**

# **Sonntag 09.25 Anbetung und anschl. Wortbetrachtung**

Nicht alle Teilnehmer sind sich an Skype und technische Dinge gleichermassen gewöhnt, deshalb möchte ich alle Teilnehmer (TN) auf einige Grundsätze und minimale Verhaltensregeln hinweisen.

## **Technisches und Verhalten mit Skype:**

- Jeder TN sorgt dafür, dass er die aktuellste Skype-Version hat. Bei Fragen wie das geht, sich bei mir oder sonst einen Bruder oder Schwester frühzeitig informieren lassen.
- Es sind Moderatoren bestimmt, welche den Skype-Aufruf einige Minuten vor Beginn tätigen.
- **Bitte selber keine Gruppenaufrufe tätigen**, **nur den PC/Mac/IPad hochfahren, Skype-Programm starten und auf den Anruf warten**.
- Erst wenn der Gruppenaufruf des Administrators ansteht, sich einwählen (Grüner Knopf). **Es kommt vor, dass man den Aufruf akustisch nicht hört**, dennoch der Button "Anruf beitreten" erscheint > also aufpassen und **einfach diesen grünen Knopf drücken, wenn er erscheint**.
- TN die berufsbedingt erst später teilnehmen können, einfach den grünen Button "Anruf beitreten" anklicken. Dasselbe geht auch problemlos, wenn man bei Verbindungsstörungen sich zwischendurch ganz abmeldet, um dann Skype erneut zu starten.
- Gebetsanliegen in den Gebetschat, Fragen in den F/A-Chat hineinschreiben..in den F/A-Chat hineinschreiben. **Bitte Gebetsanliegen nicht erst 5 Minuten vor dem Start einschreiben!**

## **Verhalten während den Bibelstunden:**

- **Unbedingt darauf achten, dass das eigene Mikrofon immer ausgeschaltet ist** und nur unmittelbar vor dem eigenen Sprechen eingeschaltet wird, um es anschliessend sofort zu deaktivieren. Sind 2 oder mehr Mikrofone gleichzeitig ON, gibt es starke, störende Rückkoppelungen bei den TN mit Lautsprechern, selber merkt man das nicht.
- Während der Stunde ist es schön wenn man die eigene Kamera einschaltet. Darauf achten, dass im Hintergrund keine Leuchte oder helles Fenster blenden. Im kleinen Testbild **selber kontrollieren!** Für den Wiederekennungswert eine Grafik oder eigenes Portrait im Account einsetzen.
- Das Sprechen der Brüder über Skype braucht etwas Übung, gegenseitige Rücksichtsname und Disziplin. **Der 'Schwächere' ist immer wichtiger als das was ich selber zu sagen habe.**
- Am Ende des Sprechens klar zum Schluss kommen und Mic aus, Blickkontakt Kamera hilft.
- **5 Sekunden-Regel**: Nach jedem Sprecherende gibt es eine generelle Kunstpause von 5 Sekunden (das ist gefühlt sehr lang!) welche weniger geübte Brüder nutzen sollen! Wer etwas sagen möchte, die Kamerabilder der TN im Blickwinkel halten um zu sehen wer sonst noch gerade ein Anliegen haben könnte.
- **Jeder der Brüder ist herzlich eingeladen** ein Gebetsanliegen anzubringen, ein kurzes Gebet zu sprechen oder einen Gedanken oder ein Schriftwort während der Wortbetrachtung anzubringen. Auch gut sind zum Textabschnitt passende kurze Fragen der Brüder.
- Bitte **langsam und deutlich sprechen** und lesen. Darin können wir uns selbst nie genug beobachten und gegenseitig auch mal darauf aufmerksam machen. Ältere Leute hören weniger gut und brauchen länger um etwas zu verstehen als jüngere. Einige haben Hörgeräte.

Die Endsilben ganz aussprechen und die Anfangssilben nicht verschlucken.

- **In der Kürze liegt die Würze**. Besser öfters kurz und prägnant. Wir wollen weder Vorträge noch Predigten. > auf den Punkt kommen und anfangs ev. mit einem Stichwort das Gedankenthema angeben, das wäre optimal.
- Sprache: Schriftdeutsch, ... mit schweizerischem Akzent und Ausdrücken.

Sehr gerne nehmen wir auch Fragen der alleinstehenden Schwestern entgegen. Bitte frühzeitig einem Bruder anschreiben oder in den Frage/Antwort-Chat hineinschreiben.

Wir können jederzeit in den Bibelstunden Exkurse zu Themen einflechten, 2-3 Wochen Vorbereitung einrechnen.

#### **Infos zu den Bibelstunden und Aufzeichnung anhören**:

unter diesem Link : <https://www.bibelkreis.ch/BibelstundeCOSB/COSB.html>

#### **Liederbuch:**

Wir singen aus 2 verschiedenen Liederbüchern: "**Geistliche Lieder**" «**Freude im Herrn**» **Bitte nicht selber bestellen da wir nicht die neuen Ausgaben** verwenden!! >> Mail an [h.p.wepf@bibelkreis.ch](mailto:h.p.wepf@bibelkreis.ch) Die Lieder Bücher werden gratis zugestellt.

### **Melodien mit Text zum Üben:**

[https://www.bibelkreis.ch/Singetdemherrnkomplett\\_23\\_09\\_2019/Gesitliche%20Lieder%20alle%20Strophe](https://www.bibelkreis.ch/Singetdemherrnkomplett_23_09_2019/Gesitliche%20Lieder%20alle%20Strophen%20im%20Notensatz/ohne_titel_4.html) [n%20im%20Notensatz/ohne\\_titel\\_4.html](https://www.bibelkreis.ch/Singetdemherrnkomplett_23_09_2019/Gesitliche%20Lieder%20alle%20Strophen%20im%20Notensatz/ohne_titel_4.html) und

[https://www.bibelkreis.ch/Singetdemherrnkomplett\\_23\\_09\\_2019/Freude%20im%20Herrn%20Foto%20per](https://www.bibelkreis.ch/Singetdemherrnkomplett_23_09_2019/Freude%20im%20Herrn%20Foto%20per%20iPhone/neue_seite_1.htm) [%20iPhone/neue\\_seite\\_1.htm](https://www.bibelkreis.ch/Singetdemherrnkomplett_23_09_2019/Freude%20im%20Herrn%20Foto%20per%20iPhone/neue_seite_1.htm)

### **Auftakttöne für Geistliche Lieder:**

[https://www.bibelkreis.ch/BibelstundeCOSB/Auftakttoene\\_Geistliche\\_Lieder/Auftakttoene\\_Geistliche\\_Lied](https://www.bibelkreis.ch/BibelstundeCOSB/Auftakttoene_Geistliche_Lieder/Auftakttoene_Geistliche_Lieder.htm) [er.htm](https://www.bibelkreis.ch/BibelstundeCOSB/Auftakttoene_Geistliche_Lieder/Auftakttoene_Geistliche_Lieder.htm)

### **Skype-Bedienungsknöpfe:**

Beispielgrafik 1 (Windows-PC), v.l.n.r. Mikrofon eingeschaltet - Kamera ausgeschaltet - Gespräch auflegen

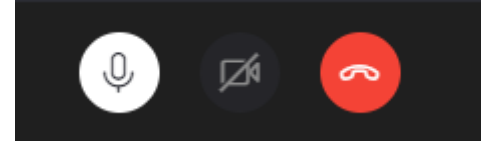

Bsp. 2, v.l.n.r.

Mikrofon ausgeschaltet - Kamera ausgeschaltet - Gespräch auflegen

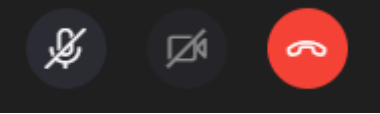

Je nach Plattform (Windows oder Mac) können die Buttons entsprechend grafisch anders dargestellt werden. Das ändert auch manchmal nach einem Update.

Restliche Knöpfe rechts unten bitte nie benutzen, stört nur.

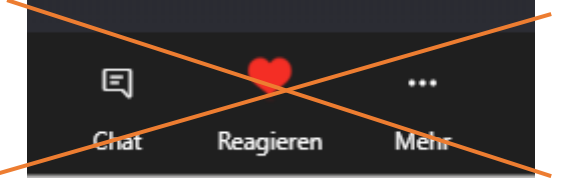

# **Bei Fragen kontaktiert mich ungeniert, ich rufe auch zurück, meist abends.**

Verbunden in unserem Herrn und Heiland Jesus Christus. Olivier Wetli

Mobile +41 (0)79 173 27 22 (+ WhatsUp) Privat +41 (0)71 350 12 40 Mail: [olivier.wetli@bluewin.ch](mailto:olivier.wetli@bluewin.ch) Olivier und Isabelle Wetli, Rohrenstrasse 23, CH-9100 Herisau

aktualisiert, 11.4.2021,